## OS X User Guide for the Xerox WorkCentre 265 Pro Accounting

The Xerox WorkCentre 265 works like most printers with the exception of its accouting feature which collects the usage data for the printer based on user membership for entering in the billing cycle. This guide will show you quickly how to use the accounting feature.

Click File, then Print from an application

|                                                 | Print                                                                                            |
|-------------------------------------------------|--------------------------------------------------------------------------------------------------|
|                                                 | erox WorkCentre 265 PBB Co 🛟                                                                     |
|                                                 | opies & Pages                                                                                    |
|                                                 | Copies: 1 Collated<br>Pages: All<br>Current page<br>Selection<br>From: 1<br>to: 1<br>Page range: |
| ← 1 of 15 ↔<br>Show Quick Preview<br>Page Setup | Enter page numbers and/or<br>page ranges separated by<br>commas (e.g. 2, 5-8)                    |

Make any printer setting changes desired, then click on the selection that says Copies & Pages in the above screenshot.

| ✓ Copies & Pages |  |
|------------------|--|
| Layout           |  |
| Scheduler        |  |
| Paper Handling   |  |
| ColorSync        |  |
| Cover Page       |  |
| Error Handling   |  |
| Paper Feed       |  |
| Xerox Features   |  |
| Accounting       |  |
| Microsoft Word   |  |
| Summary          |  |
|                  |  |

Select Accounting.

|                        | Print                                                     |              |
|------------------------|-----------------------------------------------------------|--------------|
| Printer:               | Xerox WorkCentre 265 PBB Co 🛟                             |              |
| Presets:               | Standard 🛟                                                |              |
|                        | Accounting                                                |              |
| Accounting             | g System                                                  |              |
| None                   |                                                           |              |
| If this pr<br>of accou | inter requires accounting, select the ty<br>nting system. | pe           |
| ? PDF  Prev            | view Supplies                                             | Cancel Print |

The Accounting system properties displays.

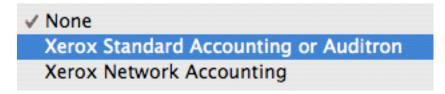

Change the Accounting System from none to Xerox Standard Accounting or Auditron.

|                   | Print                                      |
|-------------------|--------------------------------------------|
| Printer:          | Xerox WorkCentre 265 PBB Co                |
| Presets:          | Standard                                   |
|                   | Accounting                                 |
| Accounting        | g System                                   |
| Xerox Sta         | andard Accounting or Auditron 🛟 💿          |
| 💽 Pro             | ompt for Every Job                         |
| -                 | Mask User ID (***)                         |
|                   | Mask Account ID (***)                      |
| ⊖ Us              | e Default Accounting Codes                 |
| D                 | efault User ID:                            |
|                   |                                            |
| D                 | efault Account Type: Default Group Account |
| D                 | efault Account ID:                         |
|                   |                                            |
|                   |                                            |
|                   |                                            |
|                   |                                            |
| (?) (PDF ▼) (Prev | view Supplies Cancel Print                 |

Leave Prompt for Every Job selected if more than one User ID is used to charge jobs to different accounts, or change to Use Default Accounting Codes if only one User ID will be used therefore only charging to one account.

|             | Accounting                          |
|-------------|-------------------------------------|
| User ID:    |                                     |
|             | Account Type: Default Group Account |
| Account ID: |                                     |
| ?           | Cancel OK                           |

Enter User ID. Change Account type to Group Account. (This may not be necessary, as departmental accounts are in the Default Group Account. AR accounts may require a Group Account be entered.

|            | Accounting                  |
|------------|-----------------------------|
| User ID    | D: •••••                    |
|            | Account Type: Group Account |
| Account ID |                             |
| ?          | Cancel OK                   |

Enter Group Account. Click OK. If information is entered correctly, the job will be printed. If printing does not occur, contact the Copy Center staff in room C102 PBB at 335-0861 or email <u>BUSSVC-IT-SUPPORT@LIST.UIOWA.EDU</u> for IT support.